# **Technaxx ® \* Mode d'emploi OBD II Scanner TX-184**

Avant la première utilisation de l'appareil, lisez les instructions d'utilisation et les informations de sécurité avec attention.

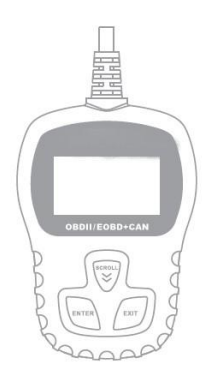

Cet appareil n'est pas prévu pour être utilisé par les personnes (enfants inclus) souffrant de capacités physiques, sensorielles ou mentales réduites, ou par les personnes manquant d'expérience ou de connaissances, à moins qu'elles le fassent sous la supervision ou avec les explications d'une personne responsable de leur sécurité.

Numéro d'appel pour assistance : 01805 012643\* (14 cents/minute depuis une ligne fixe allemande et 42 cents/minute depuis des réseaux mobiles). E-mail gratuit : **support@technaxx.de** \* La ligne d'assistance est disponible de 9 heures à 13 heures et de 14 heures à 17 heures.

Conservez soigneusement ce mode d'emploi pour référence future ou pour le transférer au propriétaire suivant. Faites de même avec les accessoires d'origine pour ce produit. Pour faire une demande de garantie, veuillez contacter le revendeur ou le magasin où vous avez acheté le produit**.**

#### *Profitez bien de votre produit \* Partagez vos expériences et votre avis sur des sites Internet reconnus*

### Sommaire

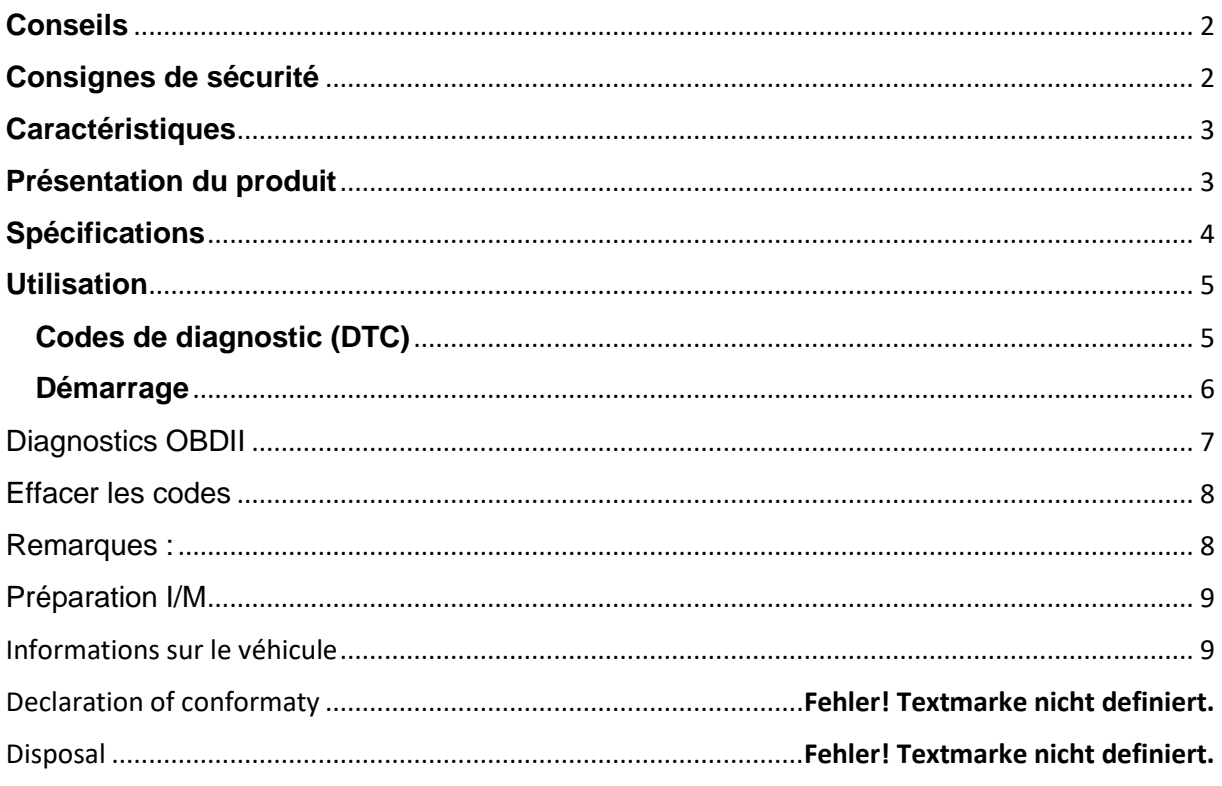

## <span id="page-1-0"></span>**Conseils**

**●** L'appareil est prévu pour une utilisation privée et non commerciale seulement. **●** Utilisez l'appareil seulement comme décrit dans le mode d'emploi. **●** Ne plongez aucune partie de l'appareil dans l'eau ou un autre liquide. **●** Ne manipulez pas l'appareil avec les mains mouillées. **●** Pour débrancher le câble, tirez toujours sur la fiche. Ne tirez pas sur le câble lui-même. **●** Ne laissez pas pendre le câble d'alimentation au bord d'une table ou d'une surface de travail. **●** Ne le mettez pas en contact avec de surfaces chaudes. **●** Tenez l'appareil éloigné des sources de chaleur pour éviter la déformation des pièces de plastique.

### <span id="page-1-1"></span>**Consignes de sécurité**

**●** Effectuez toujours les tests automobiles dans un environnement sûr **●**Ne tentez pas de faire fonctionner ou d'observer l'outil pendant que vous conduisez un véhicule. L'utilisation ou l'observation de l'outil peut distraire le conducteur et causer un accident mortel. **●**Portez une protection oculaire de sécurité respectant les standards ANSI.

**●**Faites fonctionner le véhicule dans un lieu de travail bien ventilé : Les gaz d'échappement sont toxiques. **●**Mettez la boîte de vitesse en PARK (transmission automatique) ou NEUTRE (transmission manuelle) et assurez-vous que le frein à main est serré.

**●**Gardez l'outil d'analyse sec, propre et sans taches d'huile, d'eau ou de graisse. **●**Utilisez un détergent doux sur un tissu propre pour nettoyer la surface de l'outil, si nécessaire. Conservez les matériaux d'emballage, tels que les sacs en plastique, les élastiques et les piles, hors de la portée des enfants, car ils présentent un risque d'étouffement. **●** Ne démontez pas l'appareil. **●** N'exposez pas l'appareil à des températures élevées. **●** L'appareil est prévu pour une utilisation privée.

## <span id="page-2-0"></span>**Caractéristiques**

- Récupère les informations sur le véhicule (VIN, CIN, CVIN)
- Compatible avec la majorité des OBD II & CAN des véhicules produits en 1996 et plus récents
- Récupère les codes génériques (P0, P2, P3 et U0) ainsi que les codes spécifiques (P1, P3, U1)
- Menus d'options et descriptions des codes en plusieurs langues
- Lis et efface les codes

#### <span id="page-2-1"></span>**Présentation du produit**

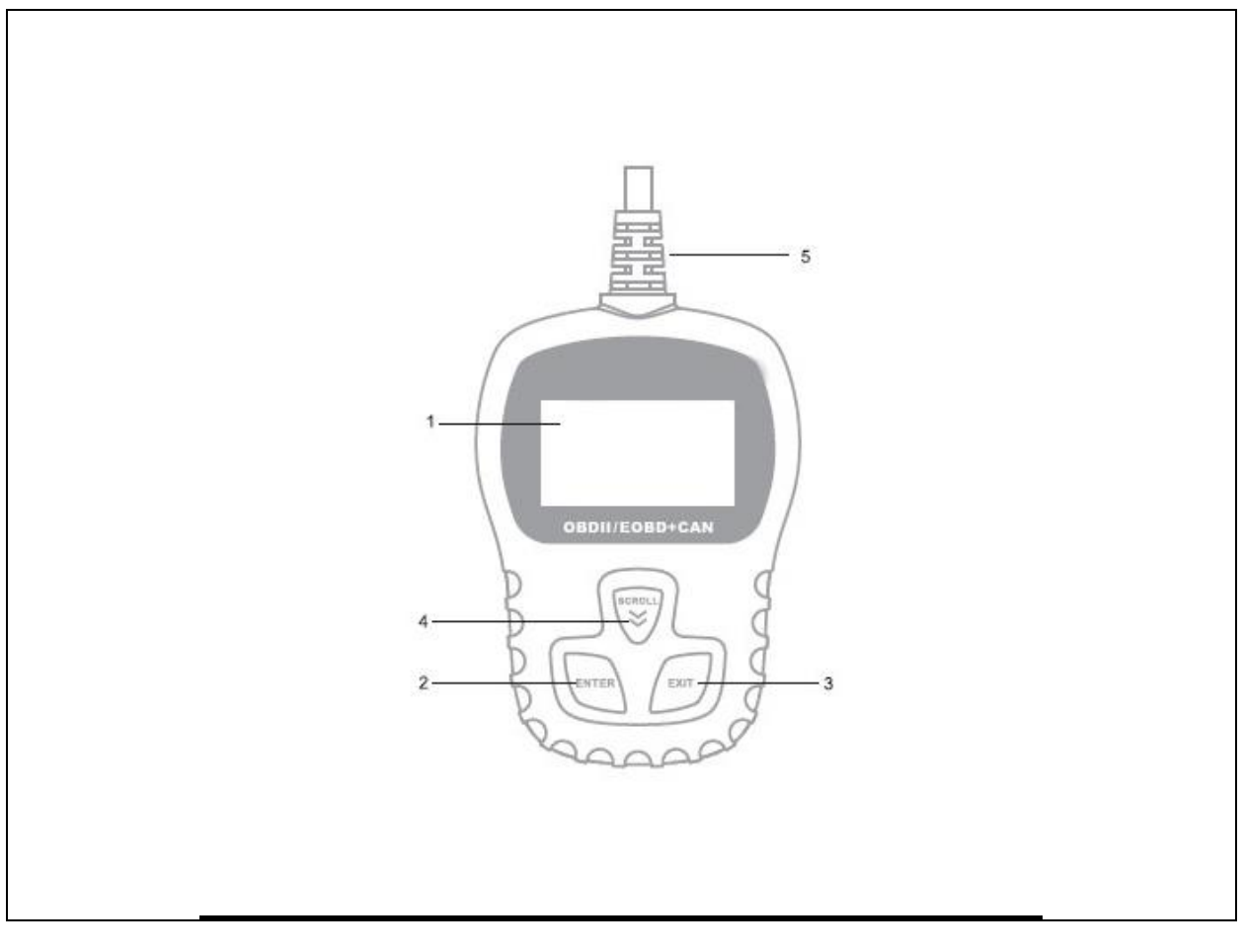

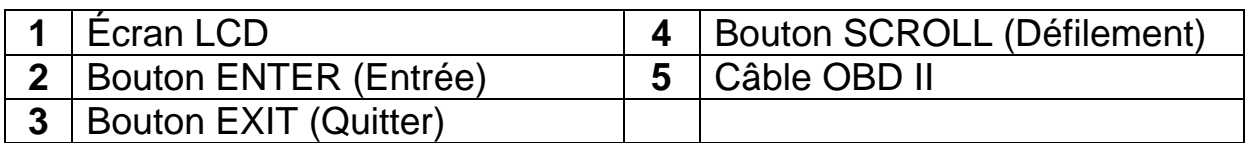

## <span id="page-3-0"></span>**Spécifications**

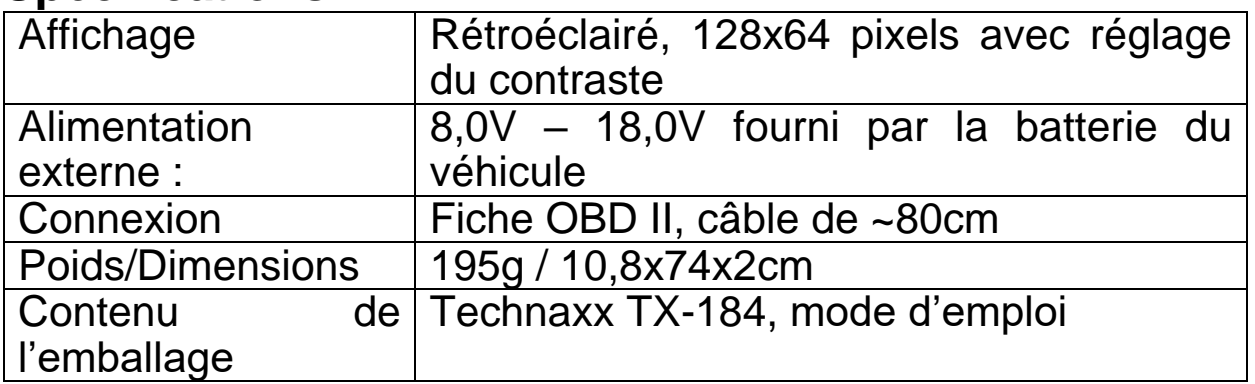

## <span id="page-4-0"></span>**Utilisation**

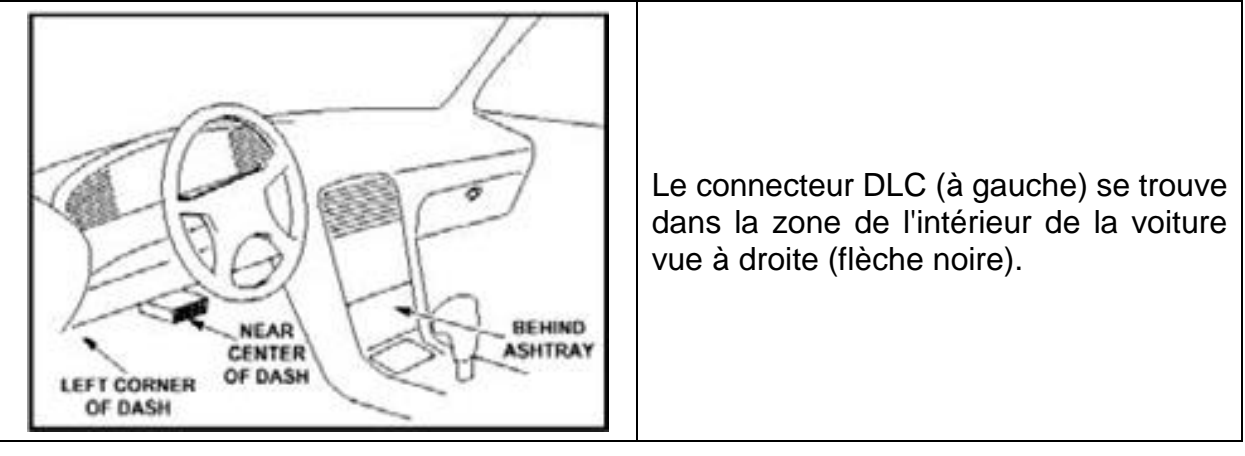

## <span id="page-4-1"></span>**Codes de diagnostic (DTC)**

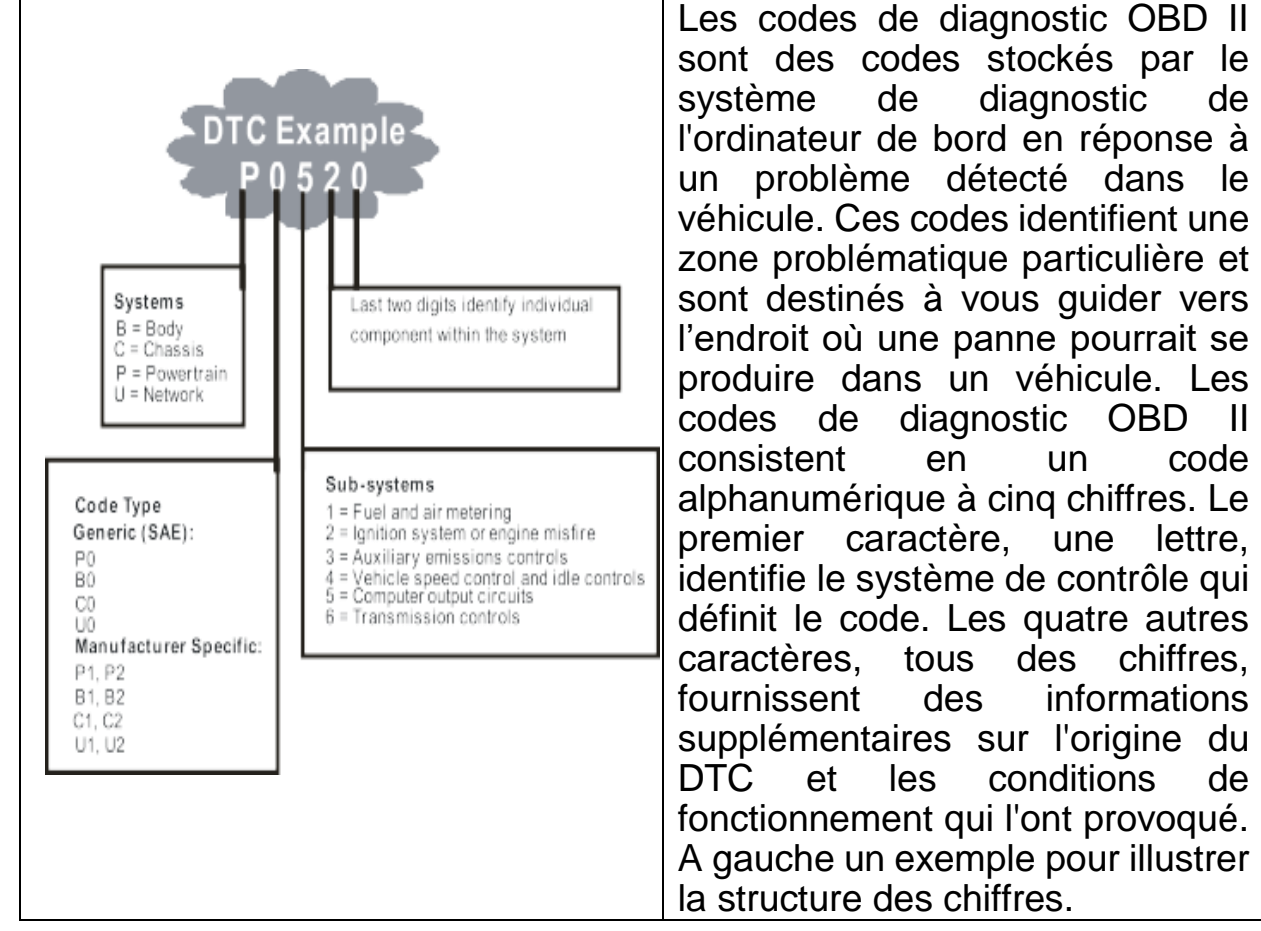

#### **Définitions ODB II :**

Module de commande du groupe motopropulseur (PCM) - la terminologie OBD II pour l'ordinateur de bord qui contrôle le moteur et la transmission.

Témoin de dysfonctionnement (MIL) - Le témoin de dysfonctionnement (Faire la maintenance du moteur rapidement, Contrôler le moteur) est un terme utilisé pour désigner le voyant du tableau de bord. Il s'agit d'alerter le conducteur et/ou le technicien de réparation qu'il y a un problème avec un ou plusieurs systèmes du véhicule et que les émissions peuvent dépasser les normes nationales. Si le MIL s'allume en continu, cela indique qu'un problème a été détecté et que le véhicule doit être réparé dès que possible.

Dans certaines conditions, le voyant du tableau de bord clignote ou clignote. Cela indique un problème grave et le clignotement est destiné à décourager la conduite du véhicule. Le système de diagnostic embarqué du véhicule ne peut pas désactiver le MIL tant que les réparations nécessaires ne sont pas terminées ou que la condition d'erreur a disparu.

DTC - Codes d'anomalie de diagnostic (DTC) ceux-ci identifient quelle section du système de contrôle des émissions a mal fonctionné.

#### <span id="page-5-0"></span>**Démarrage**

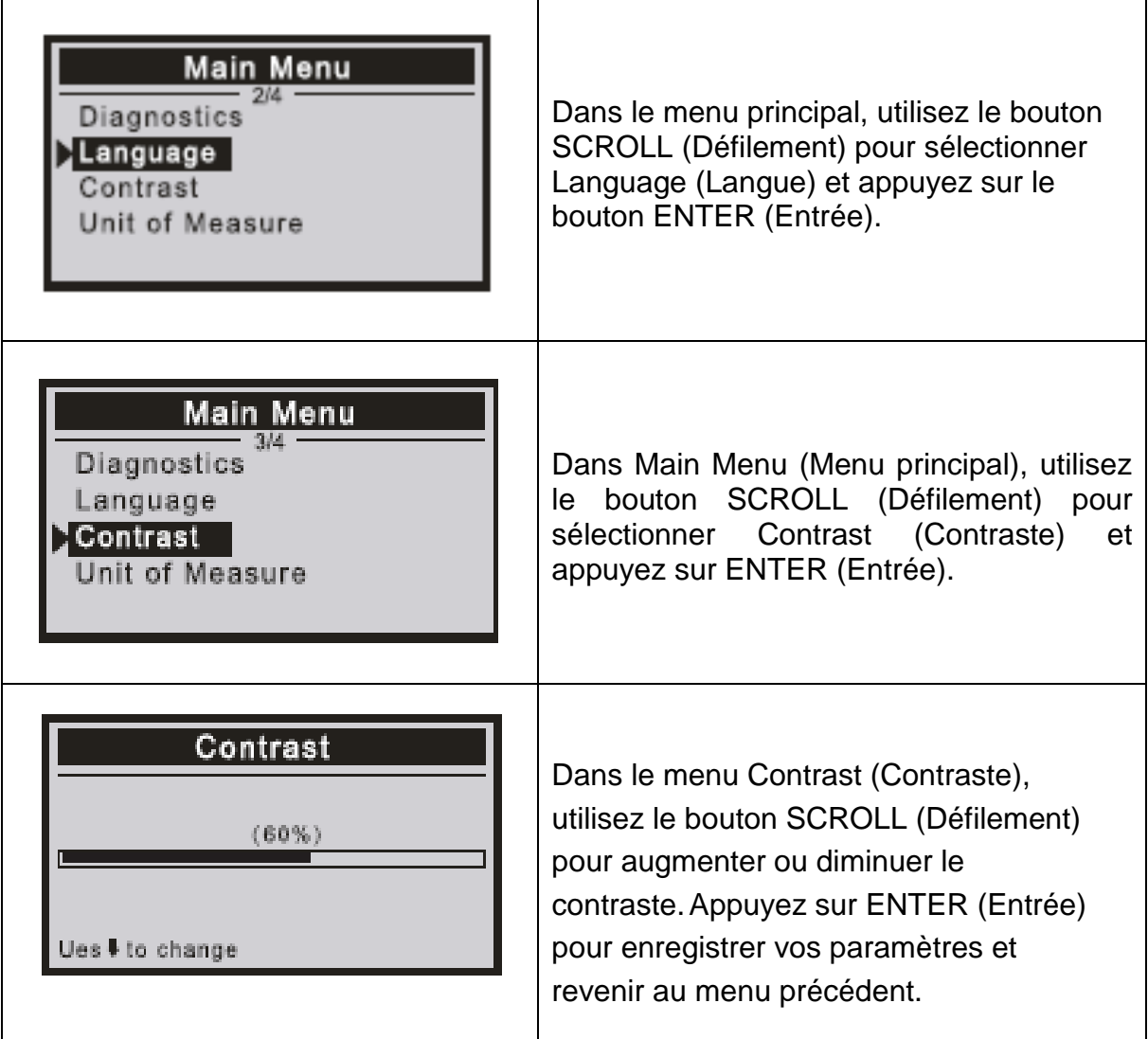

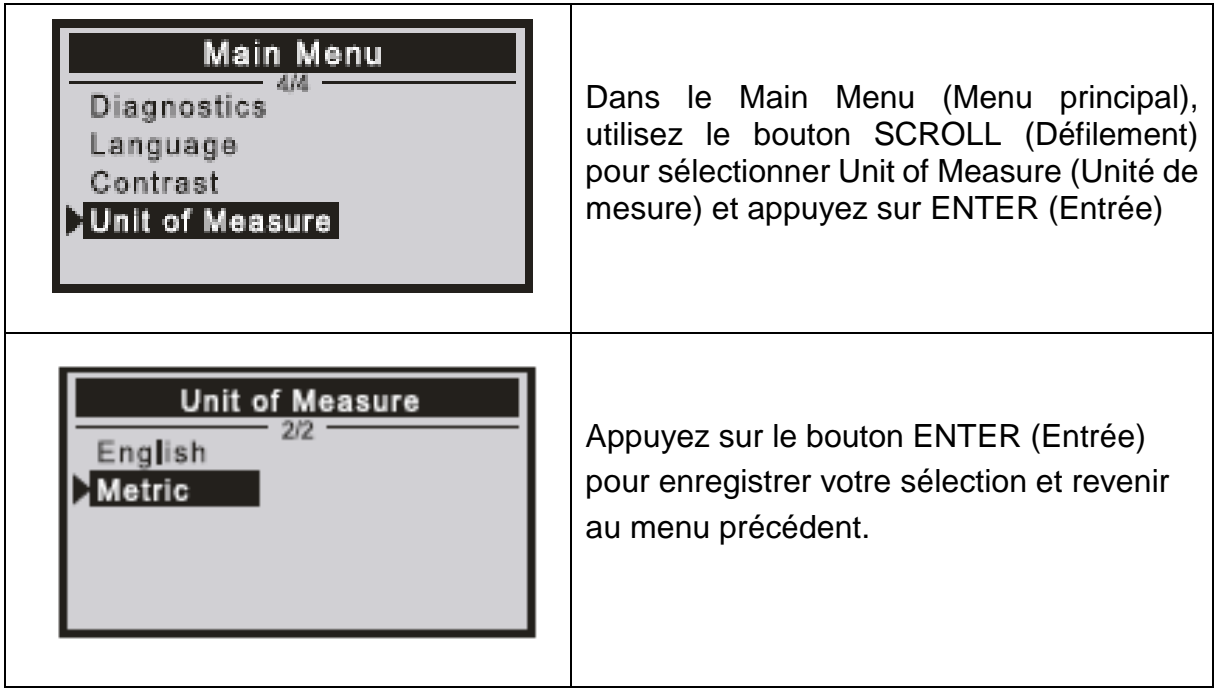

#### <span id="page-6-0"></span>Diagnostics OBDII

ATTENTION : Ne connectez ou déconnectez aucun équipement de test lorsque le contact est mis ou que le moteur tourne.

1) Coupez le contact.

2) Localisez le connecteur de liaison de données (DLC) à 16 broches du véhicule

3) Branchez le connecteur du câble de l'outil d'analyse dans le DLC du véhicule.

4) Mettez le contact.

Appuyez sur ENTER (Entrée) pour afficher le menu principal. Utilisez le bouton SCROLL (Défilement) pour sélectionner Diagnostics (Diagnostic) dans le menu.

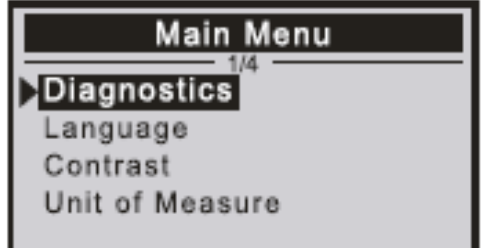

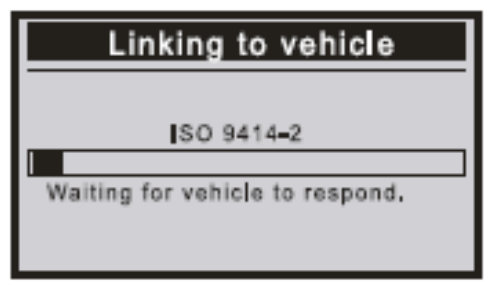

Appuyez sur ENTER (Entrée) pour confirmer.

Si le message « LINKING ERROR! (ERREUR DE LIEN !) » s'affiche à l'écran. -Vérifiez que le contact est mis ;

-Vérifiez que le connecteur OBDII de l'outil d'analyse est correctement connecté au DLC du véhicule ;

-Coupez le contact et attendez environ 10 secondes. Remettez le contact sur

et répétez la procédure.

#### Lire les codes

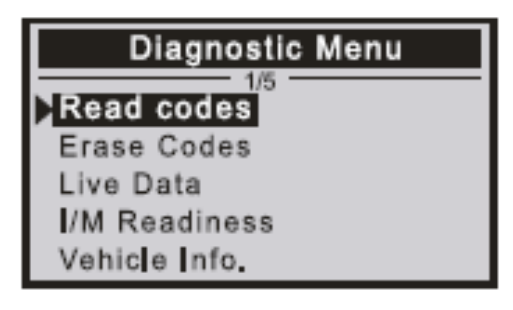

Les codes enregistrés sont également appelés « Hard codes (Codes durs) » ou « Permanent codes (codes permanents) ». Ces codes amènent le module de commande à allumer le témoin de dysfonctionnement (MIL) lorsqu'un défaut lié aux émissions se produit. Ces Pending Codes (Codes en attente) sont également appelés « Maturing codes (Codes de maturation) » ou « Continuous monitor codes

(Codes de surveillance continue) ». Ils indiquent des problèmes que le module de commande a détectés au cours du cycle de conduite actuel ou du dernier cycle de conduite, mais ne sont pas encore considérés comme graves. Les Pending Codes (Codes en attente) n'allumeront pas l'indicateur de dysfonctionnement, le code s'efface de la mémoire.

#### Afficher les DTC

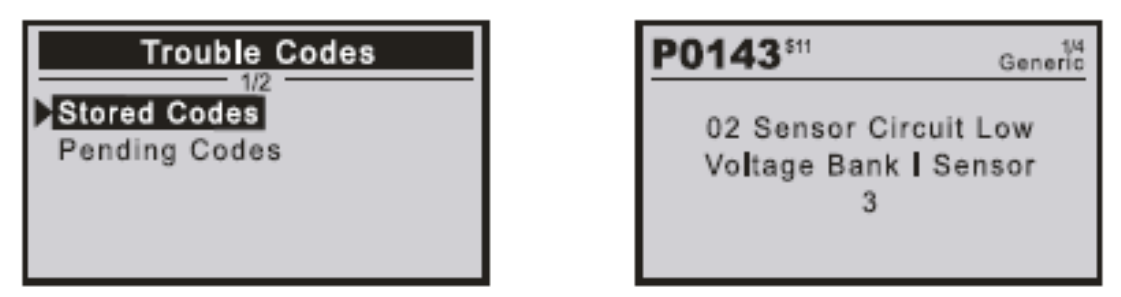

<span id="page-7-0"></span>Effacer les codes

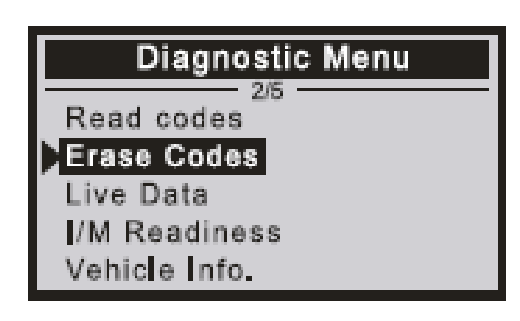

<span id="page-7-1"></span>Remarques :

Cette fonction est exécutée avec la clé sur position éteinte. Ne démarrez pas le moteur. Avant d'exécuter cette fonction, assurezvous de récupérer et d'enregistrer les codes de panne.

Après avoir effacé, vous devez récupérer les codes de panne une fois de plus ou allumer le contact et récupérer les codes à nouveau.

S'il y a encore des codes de panne pour des problèmes complexes, veuillez d'abord trouver la cause du code de panne, puis résoudre le problème. Les codes de panne peuvent maintenant être effacés.

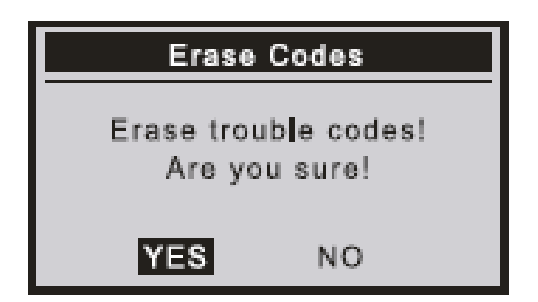

Un message d'accueil apparaît demandant votre confirmation.

#### <span id="page-8-0"></span>Préparation I/M

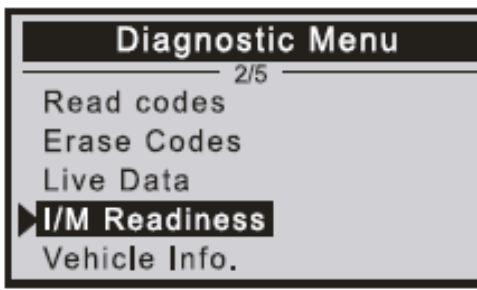

I/M fait référence à l'inspection et à l'entretien, qui sont légalement contrôlées par le gouvernement afin de répondre aux normes nationales de la propreté de l'air. I/M Readiness (État de préparation I/M) indique si les différents systèmes liés aux émissions du véhicule fonctionnent correctement et sont prêts pour les tests d'inspection et d'entretien. La fonction de surveillance de I/M Readiness (État de

préparation I/M) peut également être utilisée (après la réparation d'une panne) pour confirmer que la réparation a été effectuée correctement et/ou pour vérifier l'état de fonctionnement de la surveillance.

#### <span id="page-8-1"></span>Informations sur le véhicule

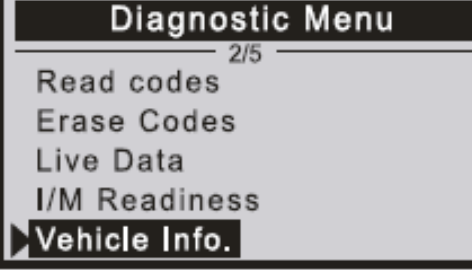

Sélectionnez [Vehicle Info. (Infos du véhicule)] et appuyez sur [ENTER (Entrée)], l'écran affichera les informations telles que VIN (numéro d'identification du véhicule), ID d'étalonnage CID et CVN (numéro de vérification de l'étalonnage).

### Déclaration de Conformité

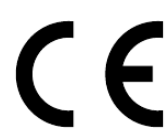

Celle-ci peut être demandée à l'adresse www.technaxx.de/ (dans la barre inférieure « Déclaration de conformité »).

### Élimination

Mise au rebut de l'emballage. Mise au rebut de l'emballage selon le type.

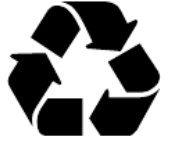

Mise au rebut du carton dans les déchets de papier. L'aluminium doit être collecté pour être recyclé.

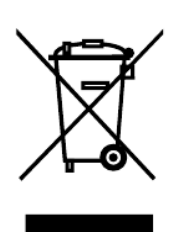

Mise au rebut des anciens équipements (valable dans l'Union européenne et dans les autres pays européens avec collecte séparée (collecte des matières recyclables) Les anciens équipements ne doivent pas être jetés avec les déchets ménagers ! Chaque consommateur est tenu per la loi de se débarrasser des anciens appareils ne fonctionnant plus séparément des déchets ménagers, par ex. dans un point de collecte municipal ou de quartier. Cela garantit le recyclage des anciens appareils et permet d'éviter les effets négatifs sur l'environnement. Pour cette raison, les appareils électriques sont marqués du symbole illustré ici.

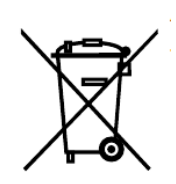

Les piles et les batteries ne doivent pas être jetées avec les déchets ménagers ! En tant que consommateur, la loi vous oblige à apporter toutes les piles et batteries rechargeables, qu'elles contiennent ou non des substances nocives\*, dans un point de collecte de votre commune/ville ou chez un revendeur, afin qu'elles puissent être éliminées dans le respect de l'environnement. Peut être éliminé dans le respect de l'environnement.

\* marqué avec: Cd = cadmium, Hg = mercure, Pb = plomb. Renvoyez votre produit à votre point de collecte avec la batterie installée et uniquement déchargé!

Made in China Vertrieben durch: Technaxx Deutschland GmbH & Co. KG Konrad-Zuse-Ring 16-18, 61137 Schöneck Germany